## Reporting BMPs and Load Reductions For Section 319 And **Matching Centennial** Projects

Water Quality Program
WA Department of Ecology

#### Why do we have to report?

- Measure progress on achieving project milestones.
- Show the impacts of your projects, with data.
- EPA requirement:
  - Ecology enters data from the forms into the EPA Grants Reporting and Tracking System Database (GRTS).
- Helps secure and justify funding.

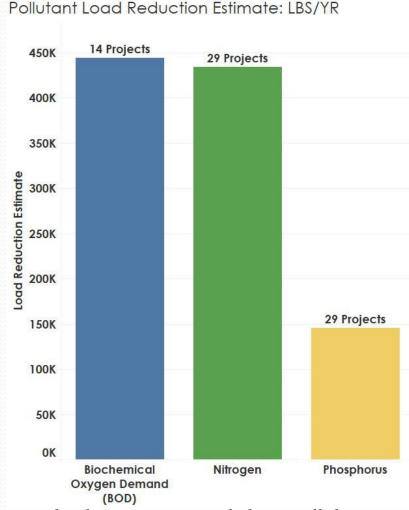

Load reduction reporting helps us tell the story of the significance of nonpoint source pollution.

## Why is reporting required for Centennial Projects?

- Ecology uses Centennial funded projects to meet EPA's 319 match requirements.
- All 319 requirements also apply to match funds, so BMP and load reduction reporting is required.
- EPA wants to know how state funds are leveraged for nonpoint pollution reduction.

### Load Reduction Reporting

- Use Ecology's Annual Load Reduction Reporting Form to report Best Management Practices (BMPs) and pollutant load reductions.
- Reporting cycle: January-December
  - Due annually on Jan 15
- At project closeout, report any new BMPs installed (since last report period) and load reductions.

- Report all BMPs paid for by the grant and installed in the recent calendar year.
- Pollutant load reductions are modeled using EPA's Spreadsheet Tool for Estimating Pollutant Loads (STEPL).
- Not all eligible BMP types are found in STEPL, so they will not have associated load reduction estimates.
  - Report load reductions if you used another model or have real data.
  - Report the BMP regardless of load reduction capability.

The following eligible BMPs <u>are</u> in the STEPL model and must have load reduction estimates reported:

- Forest Buffer
- Conservation Tillage 1 & 2 (direct seed with residue rate options)
- Streambank stabilization and fencing
- Waste Management Systems
- Waste Storage Facilities

Eligible BMPs in STEPL model (continued):

- Alternative Water Supply
- Livestock Exclusion Fencing
- Streambank Protection w/o Fencing
- Heavy Use Area Protection
- Critical Area Planting

BMPs to report with no STEPL load reduction estimates:

- Invasive Species/Noxious Weed Control (length and area)
- Pet Waste Management (units)
- Stream Crossing indicate type such as bridge, hardened crossing, etc. (units)
- Stream Habitat Improvement and Management (length and area)
- Wetland Enhancement (area)
- Wetland Restoration (area)
- Windbreak/Shelterbelt Establishment (for livestock protection) (length)

#### Reporting Highlights

- Report load reductions on a 12-digit HUC watershed scale.
- Options to determine 12-digit HUCs:
  - USGS Viewer Map-Watershed Boundary Dataset (WBD)
  - Google Earth
  - ArcReader
  - ArcGIS
  - EAGL (once mapping feature is live)

#### 12-Digit HUCs: USGS WBD

- https://viewer.nationalmap.gov/viewer/
- Select <u>Watershed Boundary Dataset</u> from the Layer List.
- Use Search field or just zoom in to project area.
- Zoom in enough to get to the 12-digit HUC (starts at 2-digit then up to 12-digit).
- Click on area and box will appear w/ HUC number, waterbody name, etc.

#### **USGS NHD Screen Shot**

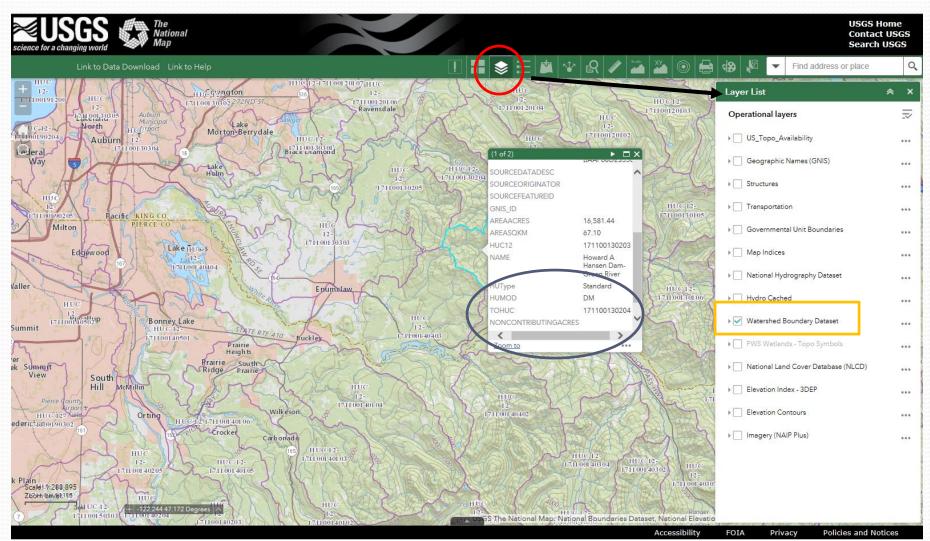

# Watershed and Pollutant Information

- Required pollutants (when applicable): phosphorus (lbs/yr), nitrogen (lbs/yr), sediment (tons/yr).
  - These are estimated by the STEPL model, also BOD.
- Others: E. coli (coming soon), dissolved oxygen, exotic species, fecal coliform, herbicides, inorganics, temperature, etc.
  - You can report measured or modeled reductions on other pollutants if you have them.
- Include WQ Assessment listing ID Number(s) from 303(d) List, if applicable.

#### **Best Management Practices**

- List each BMP installed individually and include:
  - Location in latitude and longitude
  - BMP type
  - Length in feet
  - Area in acres or square feet
  - Other units (if applicable)
  - Cost of BMP
- Report all eligible BMPs installed even if there are no load reductions associated with them.

### Reporting in EAGL

Section 319 Annual Load Reduction Reporting Form

# EAGL Load Reduction Form

### Breadcrumb location in EAGL: Application Menu

- ➤ View Forms
- > Application Forms Menu
- Section 319 Annual Load Reduction Reporting

#### Application Menu - Forms

Please complete all required forms below.

Document Information: WQC-2015-MSRF-00104

Details

#### Forms

| Status            | Page Name                                                          | Note |  |  |  |  |  |  |  |  |
|-------------------|--------------------------------------------------------------------|------|--|--|--|--|--|--|--|--|
| Funding I         | Program Guidelines                                                 |      |  |  |  |  |  |  |  |  |
| <b>T</b>          | Contact Information                                                |      |  |  |  |  |  |  |  |  |
| <b></b>           | SFY 2015 Water Quality Combined Financial Assistance<br>Guidelines |      |  |  |  |  |  |  |  |  |
| 7                 | SFY 2015 Scoring Guidance                                          |      |  |  |  |  |  |  |  |  |
| Application Forms |                                                                    |      |  |  |  |  |  |  |  |  |
| <b>&gt;</b>       | General Information                                                |      |  |  |  |  |  |  |  |  |
| <b>7</b>          | Recipient Contacts                                                 |      |  |  |  |  |  |  |  |  |
| <b>&gt;</b>       | Location Information                                               |      |  |  |  |  |  |  |  |  |
| <b>&gt;</b>       | Project Development, Local Support, and Past Performance           | 2    |  |  |  |  |  |  |  |  |
| <b>&gt;</b>       | Readiness to Proceed                                               |      |  |  |  |  |  |  |  |  |
| <b>&gt;</b>       | Refinance Form                                                     |      |  |  |  |  |  |  |  |  |
| <b>&gt;</b>       | Preconstruction Form                                               |      |  |  |  |  |  |  |  |  |
|                   | Section 319 Initial Data Reporting                                 |      |  |  |  |  |  |  |  |  |
|                   | Section 319 Annual Load Reduction Reporting                        |      |  |  |  |  |  |  |  |  |
| <b></b>           | <u>Uploads</u>                                                     | 5    |  |  |  |  |  |  |  |  |

#### **EAGL Load Reduction Form**

- Form editable in "Agreement Active" and "Agreement in Closeout/Termination" statuses.
  - Can be completed by Authorized Official or Recipient Project Manager roles.
- Fill out all required fields denoted with a red asterisk.
- Did you complete a form last year?
  - Click the ADD button at top right and a new blank form will appear. Then, fill it out.
  - Allows you to report each year the grant is active and at closeout if applicable.

#### **EAGL Load Reduction Form**

- If no BMP installation occurred for the reporting year, just fill out first three (\*) required fields, save, and you are done.
  - \*Reporting year
  - \*Model type
  - \*Did you install BMPs during the year? -No

#### **EAGL Load Reduction Form**

| SECTION 319 ANNUAL LOAD REDUCTION REPORTING                                                                                                    |                      |                                |               |             |                                |                     |                    |                                |                      |     |                           |  |  |
|----------------------------------------------------------------------------------------------------|----------------------|--------------------------------|---------------|-------------|--------------------------------|---------------------|--------------------|--------------------------------|----------------------|-----|---------------------------|--|--|
| Required fields are marked with an * When done, click the <b>SAVE</b> button When needing to add a new year's report, click the ADD button.                                                                                                    |                      |                                |               |             |                                |                     |                    |                                |                      |     |                           |  |  |
| *Reporting Year                                                                                                    |                      |                                |               |             |                                |                     |                    |                                |                      |     |                           |  |  |
| <b>Load Reduction</b>                                                                                                    | Information          |                                |               |             |                                |                     |                    |                                |                      |     |                           |  |  |
| *What type of Load Reduction Model did you use to calculate your reduction estimates?  (Typically the EPA's STEPL model – at Internet website <a href="http://it.tetratech-ffx.com/steplweb/models\$docs.htm">http://it.tetratech-ffx.com/steplweb/models\$docs.htm</a> is used for Load Reduction estimates of nitrogen, phosphorous, and sediment)                                                                    |                      |                                |               |             |                                |                     |                    |                                |                      |     |                           |  |  |
|                                                                                                    |                      |                                |               |             |                                |                     |                    |                                |                      |     |                           |  |  |
| *Did you install any BMPs during the year?  • Yes O No                                                                                                    |                      |                                |               |             |                                |                     |                    |                                |                      |     |                           |  |  |
| If yes, list each drainage area within the project by indicating the 12-digit HUC where BMPs were installed during the year. A 12-digit HUC GIS layer may be downloaded from <a href="http://datagateway.nrcs.usda.qov/GDGOrder.aspx">http://datagateway.nrcs.usda.qov/GDGOrder.aspx</a> Select, in the drop-down list, (in its corresponding HUC row) the pollutants and their corresponding load reduction estimates. |                      |                                |               |             |                                |                     |                    |                                |                      |     |                           |  |  |
| If the model you are using does not report on nitrogen, phosphorous, or sediment, indicate this using checkbox in the "Pollutant Type" column rather than entering a load reduction.                                                                                                    |                      |                                |               |             |                                |                     |                    |                                |                      |     |                           |  |  |
| Load<br>Reduction<br>Table                                                                                                    |                      |                                |               |             |                                |                     |                    |                                |                      |     |                           |  |  |
| *Watershed<br>Number (12<br>digit HUC)                                                                                                    | Pollutant Type<br>#1 | *Reduction<br>Amount for<br>#1 | Pollutar<br># |             | *Reduction<br>Amount for<br>#2 | Pol                 | lutant Type<br>#3  | *Reduction<br>Amount for<br>#3 | Pollutant Type<br>#4 | Amo | duction<br>ount for<br>#4 |  |  |
|                                                                                                    | Nitrogen             |                                | Phosp         | horus       |                                | 5                   | Sediment           |                                |                      |     |                           |  |  |
|                                                                                                    | ☐ Model<br>does not  | <b>+</b>                       | □ M<br>does   | odel<br>not | <u>+</u>                       | ☐ Model<br>does not |                    | ı.                             | ~                    |     | +                         |  |  |
|                                                                                                    | report<br>nitrogen   |                                | rep<br>phosp  |             |                                |                     | report<br>sediment |                                |                      |     |                           |  |  |
| Implemented Be                                                                                                    | est Managemei        | nt Practices                   |               |             |                                |                     |                    |                                |                      |     |                           |  |  |
| Definitions for m                                                                                                    | ost BMPs can b       | e found at <u>ht</u>           | tp://ww       | w.nrcs      | .usda.gov/teo                  | hni                 | cal/standar        | ds/nhcp.html                   |                      |     |                           |  |  |
| *Best Management Practice                                                                                                    |                      |                                |               | *Latitude   |                                |                     | *Longitude         |                                | *Length in ft        |     | *Area in Acre             |  |  |
|                                                                                                    |                      |                                | ~             |             |                                | 1                   |                    | <b>+</b>                       |                      | 1   |                           |  |  |

#### Need more help?

These slides and other tools can be found on the Nonpoint Source Project Resources web page!

https://ecology.wa.gov/About-us/How-we-operate/Grants-loans/Find-a-grant-or-loan/Water-Quality-grants-and-loans/Nonpoint-source-project-resources

Don't hesitate to ask us!

Remember: Reports Due January 15 annually and at project closeout.

#### Questions?

Eliza Keeley-Arnold Nonpoint Funding Coordinator <u>Eliza.keeley-arnold@ecy.wa.gov</u> (360)407-6509 Torren Valdez
Nonpoint and Stormwater
Financial Manager

Torren.valdez@ecy.wa.gov
(360)407-7196